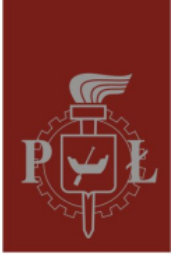

## Politechnika Łódzka

Katedra Mikroelektroniki i Technik Informatycznych

## **Połączenie z komputerami w sieci DMCS przez studencką wirtualną sieć prywatną (VPN)**

- 1. Pobierz i zainstaluj klienta OpenVPN: https://openvpn.net/communitydownloads/
- 2. Uruchom OpenVPN
- 3. Pobierz profil połączenia: http://fiona.dmcs.pl/~mwojtera/dmcs-vpn-student.zip
- 4. Rozpakuj i umieść w \Users\\$USERNAME\OpenVPN\config lub

kliknij:

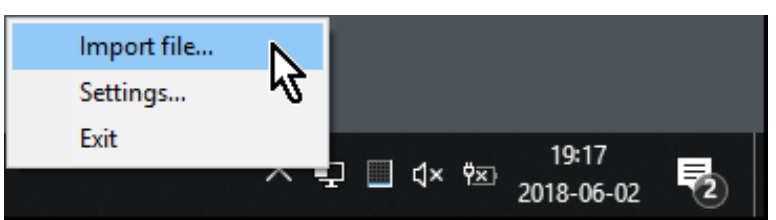

- 5. W przypadku importu, pamiętaj by skopiować ca.crt do miejsca gdzie znajduje się plik konfiguracyjny.
- 6. Jeśli posiadasz tylko jedno połączenie, wybierz 'Connect":

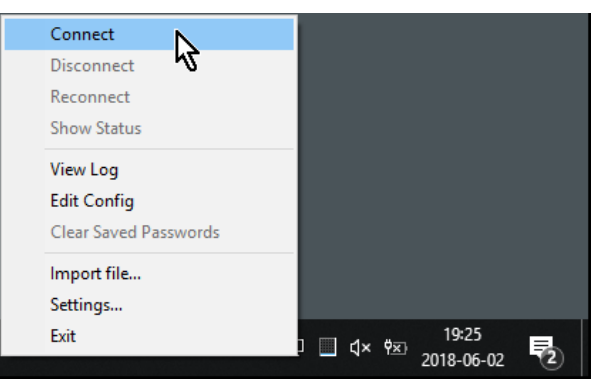

- 7. Jeśli posiadasz więcej połączeń, wybierz Connect we właściwym.
- 8. Po połączeniu zostaniesz zapytany o login i hasło, powinieneś je dostać od prowadzącego

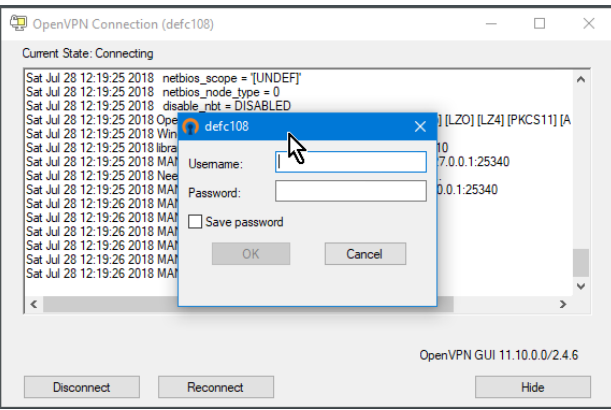

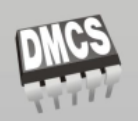

Katedra Mikroelektroniki I Technik Informatycznych ul. Wólczańska 221/223, 90-924 Łódź, Polska, budynek B18